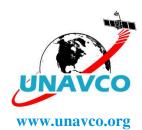

## R7/5700 GPS Receiver UNAVCO System

Standard system includes:

| DE   | 1== | 700 | •        |   |
|------|-----|-----|----------|---|
| -K'/ | 15  | /00 | receiver | * |

Rx QC by:

Date:

- -Zephyr geodetic antenna \*
- -Transport case \*
  - \* Identified by system number.
- -10m TNC-TNC antenna cable
- -Download/power cable
- -North-American AC power cord
- -AC power supply
- -DC power cable ruggedized, fused, and with ring terminals
- -128Mb (or greater) Industrial compact flashcard (in receiver)
- -Copy of this list

Optional items in system box, per request only:

- -Internal batteries
- -18Ah gel cell battery
- -Battery charger
- -Solar panel

2/28/08

## **Useful Information**

## LED Indicators:

|                       | Logging/memory LED (yellow)       | Satellite tracking LED (red)      | Power LEDs (green=in use or |
|-----------------------|-----------------------------------|-----------------------------------|-----------------------------|
|                       |                                   |                                   | yellow=standby)*            |
| On                    | Data are being logged             | Receiver in monitor mode          | Healthy                     |
| 5 sec flash while OFF | Session programmed in receiver    | N/A                               | N/A                         |
| Slow (1 sec) flash    | Enough Fast Static data have been | Tracking four or more satellites  | N/A                         |
|                       | logged (per preset criteria)      |                                   |                             |
| Fast flash            | Warning-low memory                | Tracking three or less satellites | Low power                   |
| Off                   | Not logging data                  | Not tracking any satellites       | No power source present     |

<sup>\*</sup>External batteries override internal batteries.

The 5700 receiver is programmed at UNAVCO for automatic logging of 24 hour UTC files, 15 second sample rate, 5 degree elevation mask. To change the default settings, use the Configuration Toolbox (C-Tools) software available from <u>facility.unavco.org</u>. Programming the 5700 correctly is critical for collecting the desired data. The process is not trivial, and a well understood sequence must be followed to ensure proper data collection. The recommended sequence is:

- 1. Use C-Tools v4.0 or newer to get the power\_up configuration file from the receiver. Earlier versions of C-Tools do not support Time Activation, which is necessary to program sessions.
- 2. Modify the file as desired.
- 3. Save the file to the computer.
- 4. Close (completely exit) C-Tools.
- 5. Perform a hard reset of the receiver and format the compact flashcard by holding the receiver power button down for 30 seconds.

## CAUTION: Any data on the compact flashcard will be erased!

- 6. Open the saved configuration file in C-Tools.
- 7. Transmit the configuration file to the receiver.
- 8. Close C-Tools.
- 9. Test run the receiver to verify proper operation prior to actual fieldwork.

Current support information, including specific 5700 receiver documentation, is available on the UNAVCO web page: <a href="mailto:facility.unavco.org">facility.unavco.org</a>
Support questions? Email <a href="mailto:support@unavco.org">support@unavco.org</a>

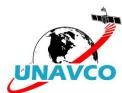